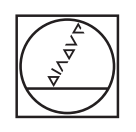

# **HEIDENHAIN**

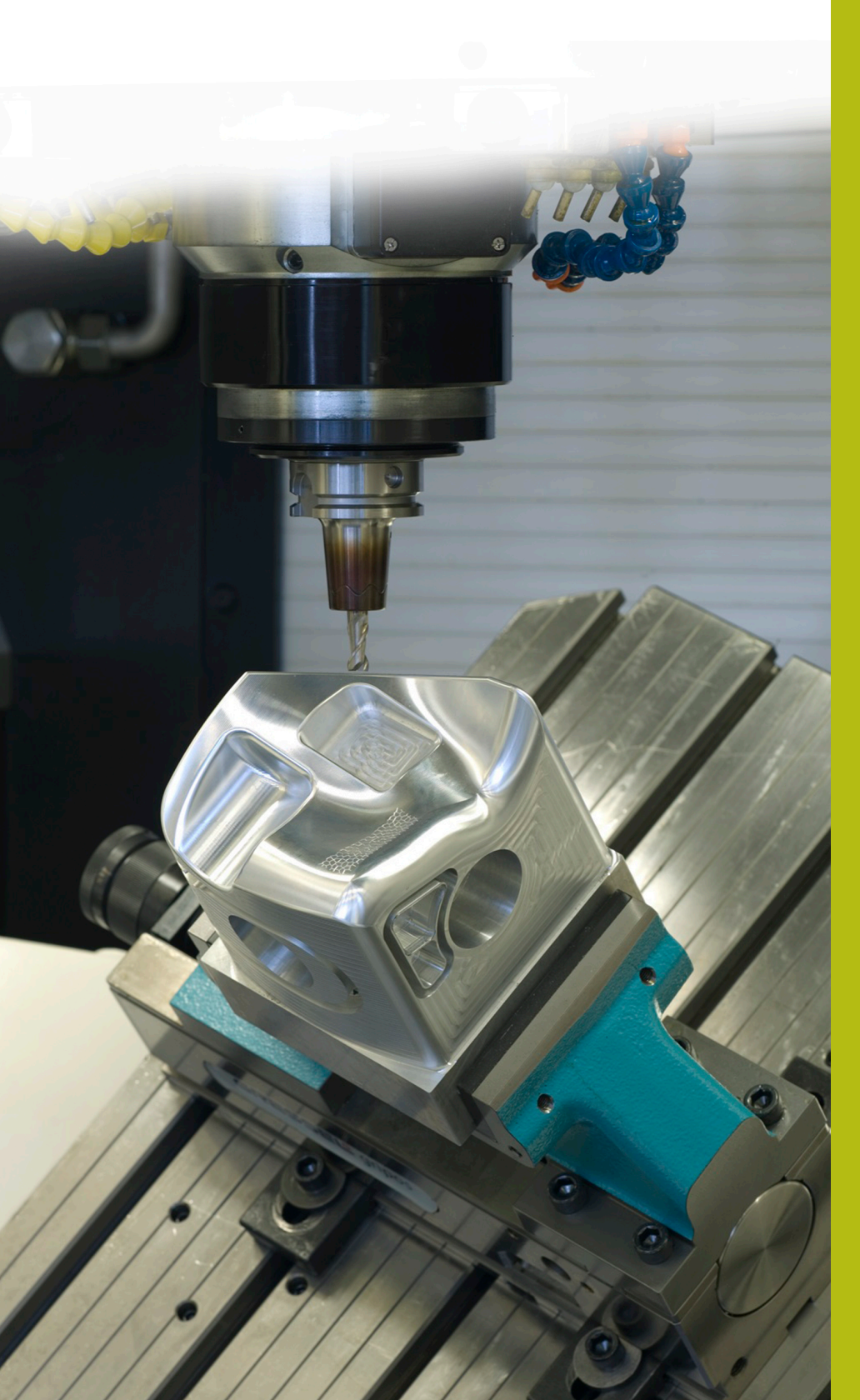

## **NC-Solutions**

**Descripción para el programa NC 9040**

**Español (es) 10/2017**

### **1 Descripción para el programa NC 9040\_es.h**

Programa NC para grabar el nombre de programa actual.

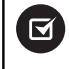

El programa NC puede funcionar a partir de la versión TNC 640 Número de software NC 340 49x 02 y TNC 620 a partir de Número de software NC 734 98x 02.

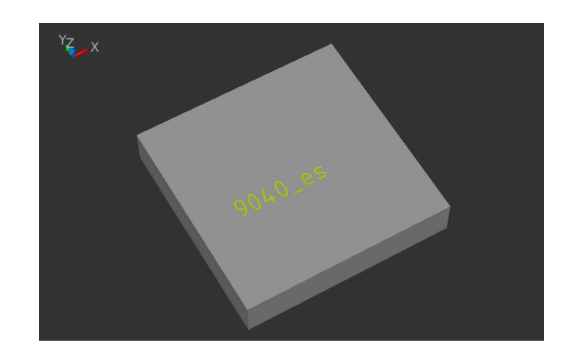

#### **Descripción**

Con dicho programa NC, el control numérico guarda la ruta del fichero del programa NC activo en un parámetro de cadena. A continuación separa del parámetro de cadena el nombre del fichero del programa NC y lo graba con el ciclo 225 **GRABAR** en la pieza.

#### **Programa NC 9040\_es.h**

En el inicio del programa se define la herramienta. A continuación, el control numérico desplaza la herramienta a una altura de seguridad. Con la parte del programa sucesiva, el control numérico determina el nombre de programa actual. Aquí no es necesario hacer adaptaciones. En dicha parte del programa, el control numérico escribe con la instrucción **QS1 = SYSSTR( ID10010 NR1)** la ruta del fichero en el parámetro de cadena QS1. Luego el control numérico llama el programa NC 90401\_de.h.

Tras la llamada del programa se define el ciclo 225 **GRABAR**. Como texto de grabado, el control numérico emplea el parámetro de cadena QS1 hallado. Los demás parámetros del ciclo se definen según lo requerido. A continuación, el control numérico posiciona previamente la herramienta en el punto inicial de grabado y llama el ciclo.

Para finalizar, el control numérico retira la herramienta y finaliza el programa NC.

#### **Programa NC 90401\_es.h**

Con dicho programa, el control numérico determina el nombre de programa del programa principal y lo guarda en un parámetro de cadena. En el programa no es necesario realizar adaptaciones.

Como primer paso, el control numérico define la barra inversa \ como parámetro de cadena QS2.

A continuación se programa un bucle de programa en el que el control numérico borra la denominación de la unidad de disco y la ruta, hasta que sólo quede el nombre del fichero. En dicha repetición de la parte del programa, el control numérico busca el parámetro de cadena QS1, en el que se define la ruta del fichero, tras una \. Si encuentra una \, escribe la posición de la \ en el parámetro Q50. A continuación, el control numérico aumenta el valor en uno y guarda el resultado en el Q52. En el paso siguiente, el control numérico lee la longitud total de la cadena QS1. Si el control numérico no puede encontrar ninguna \ en el parámetro de cadena QS1, salta del bucle y prosigue el programa con la **LBL** "END". Si se ha encontrado una \, el control numérico la borra y también la parte precedente de la cadena. Luego repite el bucle de programa, hasta que no haya ninguna \ en la cadena.

Como paso siguiente, el control numérico borra los dos últimos caracteres del parámetro de cadena. Esto es en la ruta de fichero la definición del tipo de fichero .h. Por consiguiente queda únicamente el nombre del fichero en el parámetro de cadena QS1.

Con el final del programa, el control numérico entrega el nombre de programa como cadena en QS1 en el programa principal, de tal modo que éste está disponible entonces allí como texto de grabado.